# Digital Divide Data worksheet

What does the digital divide *look like* in your area? Collecting and sharing this information can start important discussions among libraries, community leaders, and residents and get one step closer to ensuring equitable digital access to information for all Arizonans. This data may be used for grant applications, program planning, and community advocacy.

# **Task 1: Gather data on computer and internet use in your area**

Complete the following chart for your county. Use the U.S. Census Narrative Profiles tool: <https://www.census.gov/acs/www/data/data-tables-and-tools/narrative-profiles/2018/>

Scroll to the bottom of the page for the heading "Computer and Internet Use." Repeat this process for County, Place, Census Tract, ZIP Code, and American Indian Area Homeland as desired.

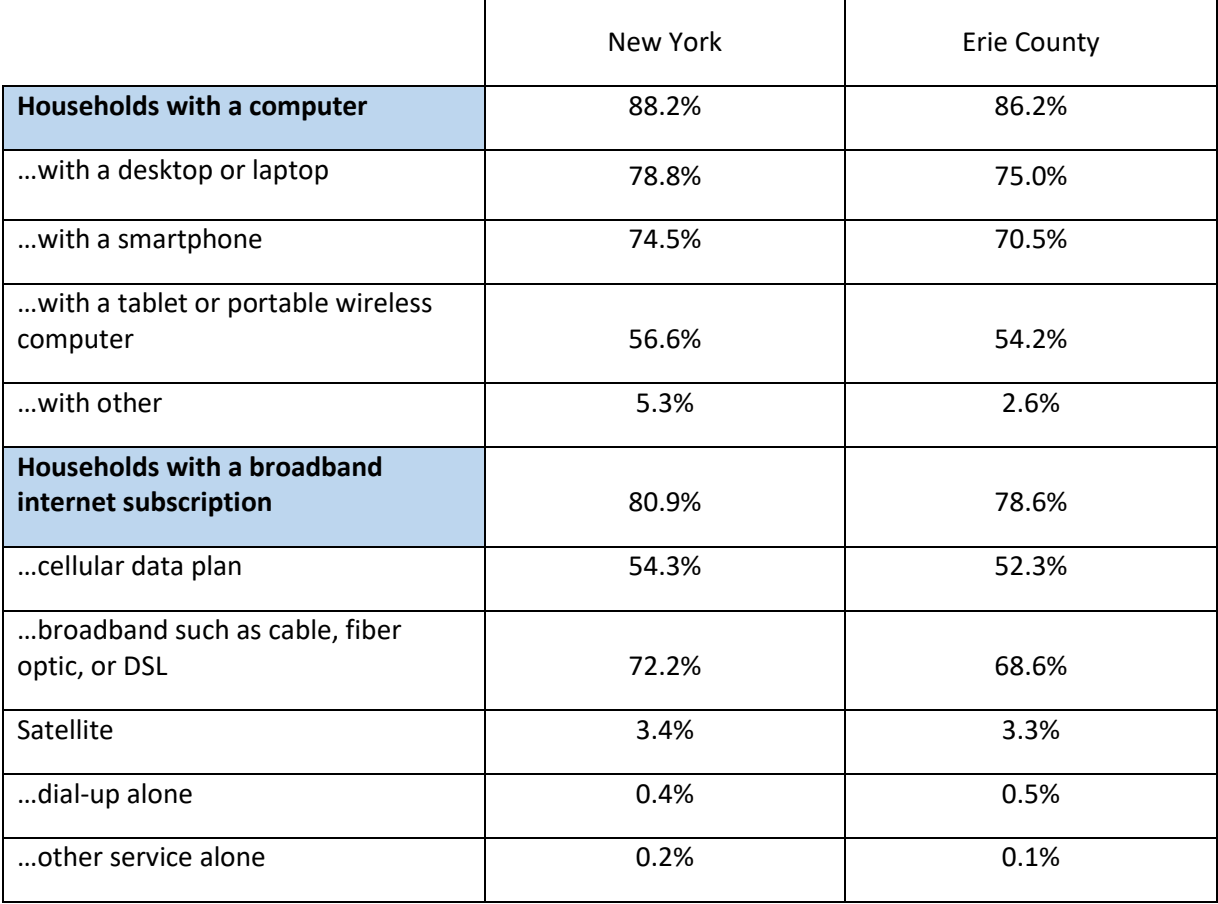

*Source: U.S. Census Bureau, 2014-2018 American Community Survey 5-Year Estimates*

# **Task 2: Gather data on Internet Service Providers (ISP) in your area**

Almost 88% of consumers in Arizona have access to a wired connection with true broadband speeds faster than 25 Mbps. To find out how your area compares, go to BroadbandNow [https://broadbandnow.com](https://broadbandnow.com/) and enter your zip code. Then complete the following:

- There are \_\_\_\_ residential internet providers. The fastest speed available is \_\_\_\_ Mbps
- There are \_\_\_\_ mobile internet providers. The fastest speed available is \_\_\_\_ Mbps
- The average download speed in my area is \_\_\_\_\_\_ Mbps
- The lowest price is \$ /month for service at Mbps from (ISP)
- The highest price is \$\_\_\_\_\_/month for service at \_\_\_\_\_Mbps from \_\_\_\_\_\_\_\_\_\_\_\_\_\_\_(ISP)

If your area is covered by one of the providers listed below, individuals may be eligible for discounted service if they meet certain age or income criteria. Discount prices are not listed on BroadbandNow.

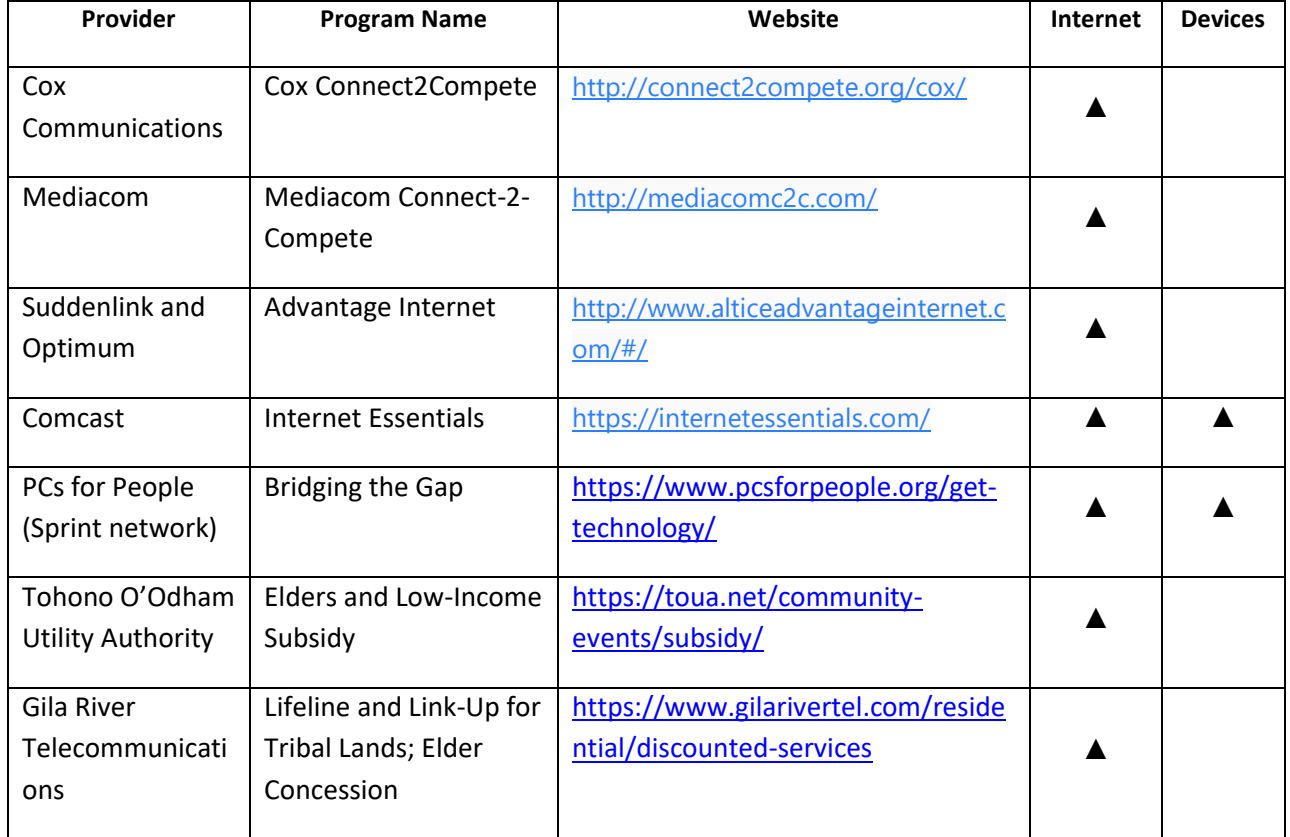

### **Discount Internet & Technology for Individuals in Arizona**

## **Extra Credit: Make a Community Profile Map**

#### **Option 1: Census Map Builder**

Census Data[: https://data.census.gov/cedsci/](https://data.census.gov/cedsci/)

1. Enter "internet" in the search bar.

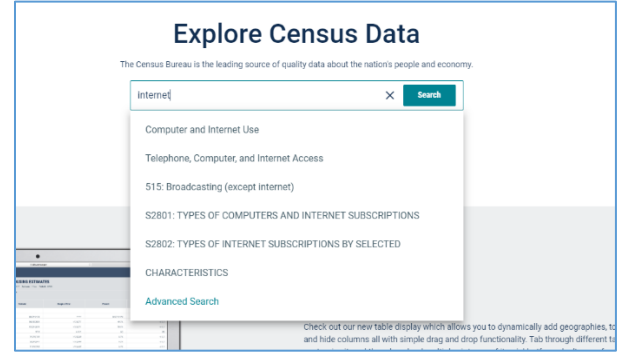

2. In the **Maps** tab, select which dataset you'd like to display on your map. (Tip: It's useful to start with Table B2801 "Types of Computers and Internet Subscriptions"). Click on **Filter** and then click through to select which geographies you'd like to add. In this example, we'll display all census tracts in Cochise County, AZ. Once you have your geographies selected, click on **Hide** in the top right corner to back to the map. You might have to zoom out and reposition the map to display the area you have selected.

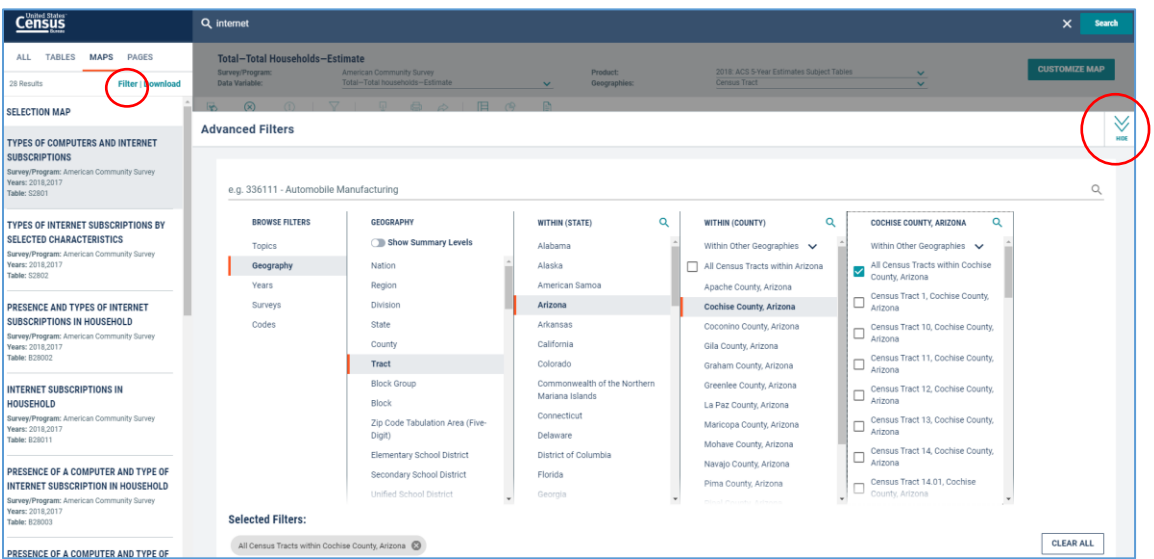

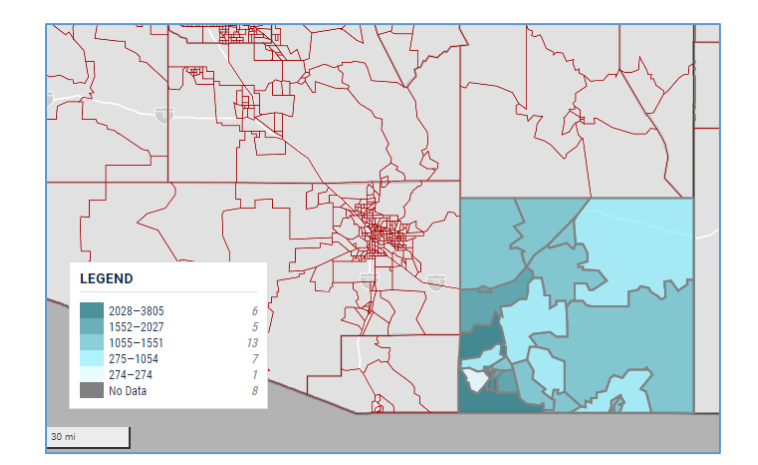

3. By default, the map displays estimated totals households for each tract. To show percentage instead, select from the dropdown menu under **Data Variable**. In this example, we want to display "Percent – TYPE OF INTERNET SUBSCRIPTIONS - Without an Internet subscription - Estimate."

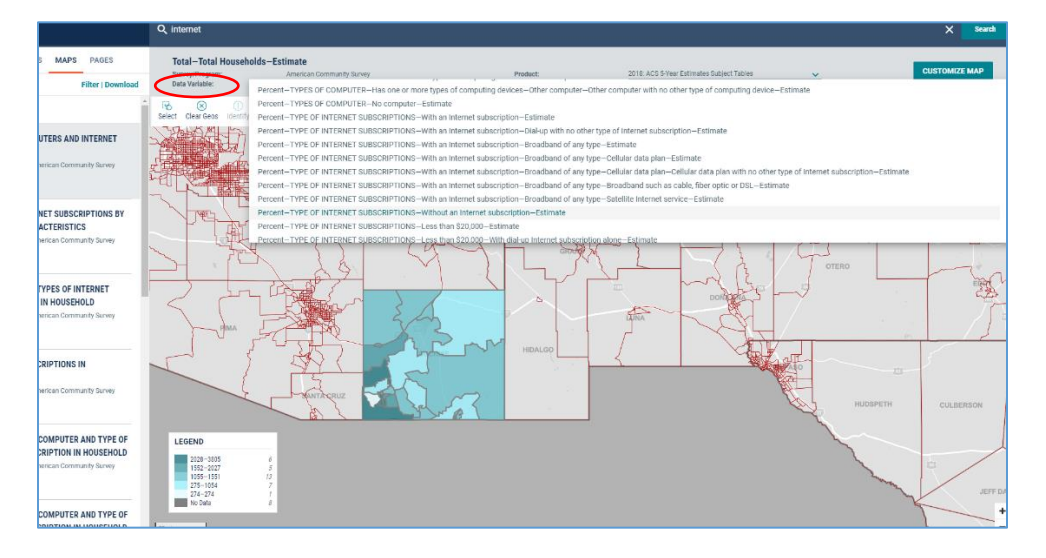

You'll get something like this:

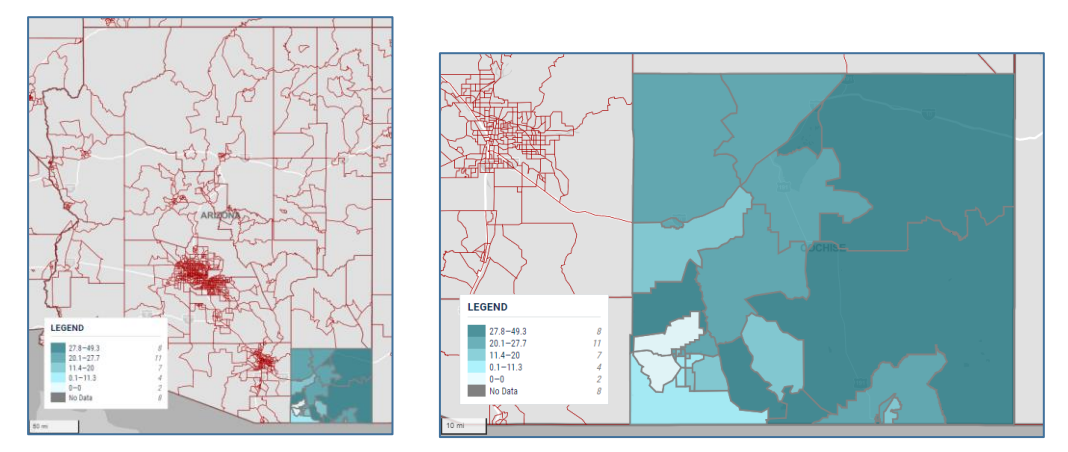

**Percent of Households Without an Internet Subscription in Cochise County by Census Tract**

Play around! You can change the colors and the legend by clicking **Customize Map** in the top right corner. You can see and download the data by clicking on **Tables**.

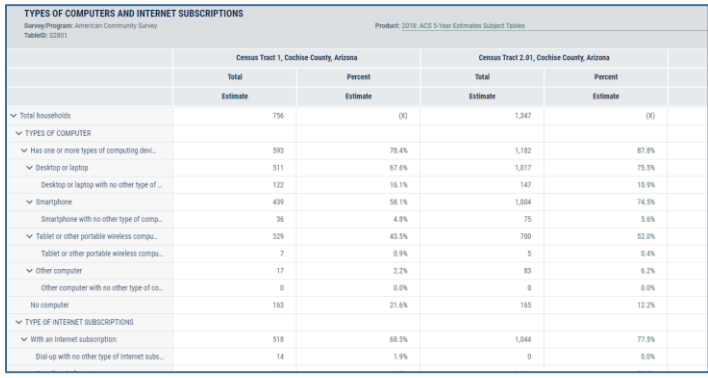

#### **Option 2: Community Profile Builder: I3 Connectivity Tool**

#### <https://internet-is-infrastructure.org/>

This robust tool pulls from a number of different datasets (demographics, speed tests, provider data, adoption and use, anchor institutions), and builds in visualizations for you. You'll need to create an account, which usually gets approved within a matter of hours. Create a "Notebook" for the geography that you'd like to explore. It's recommended to work at the county-level or smaller.

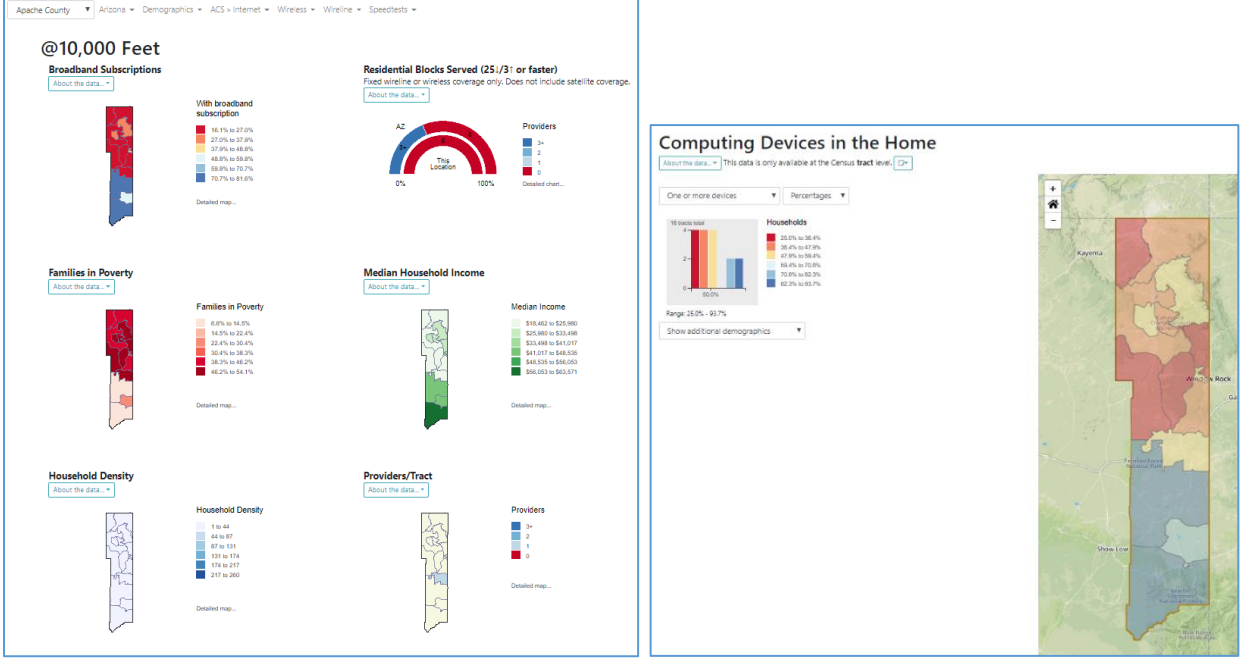

# **Hungry for more?**

Check out the Arizona Libraries Digital Inclusion Resources Hub: <https://sites.google.com/view/azdigitalinclusion/>

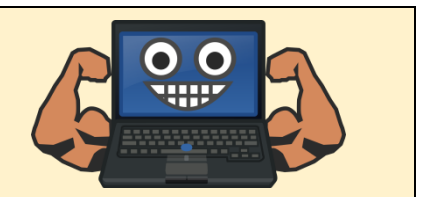

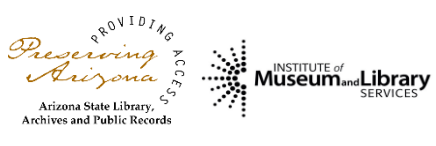

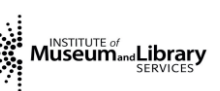